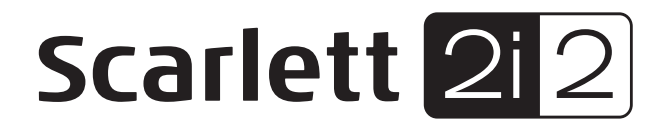

# **Bedienungsanleitung**

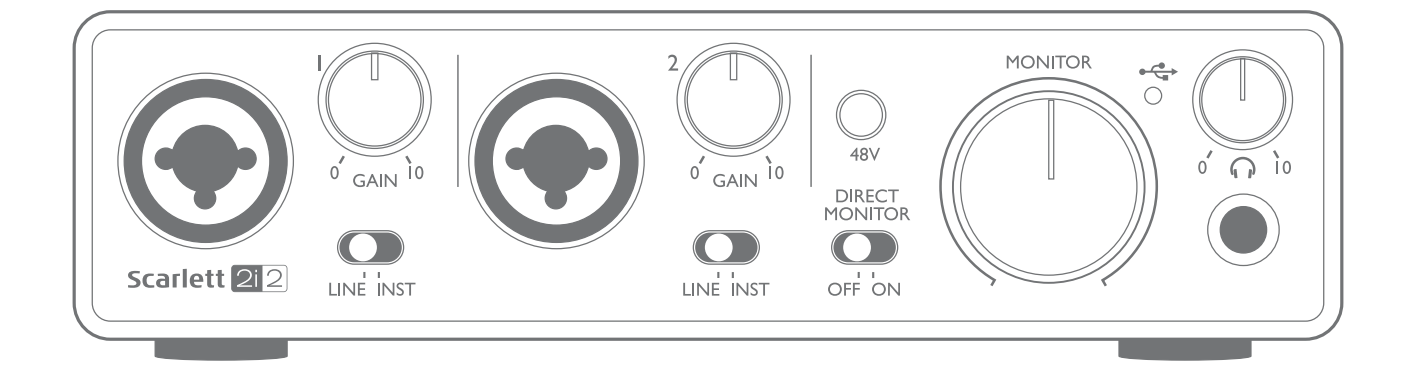

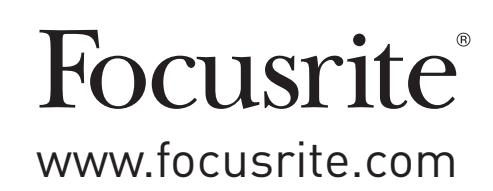

# **INHALTSVERZEICHNIS**

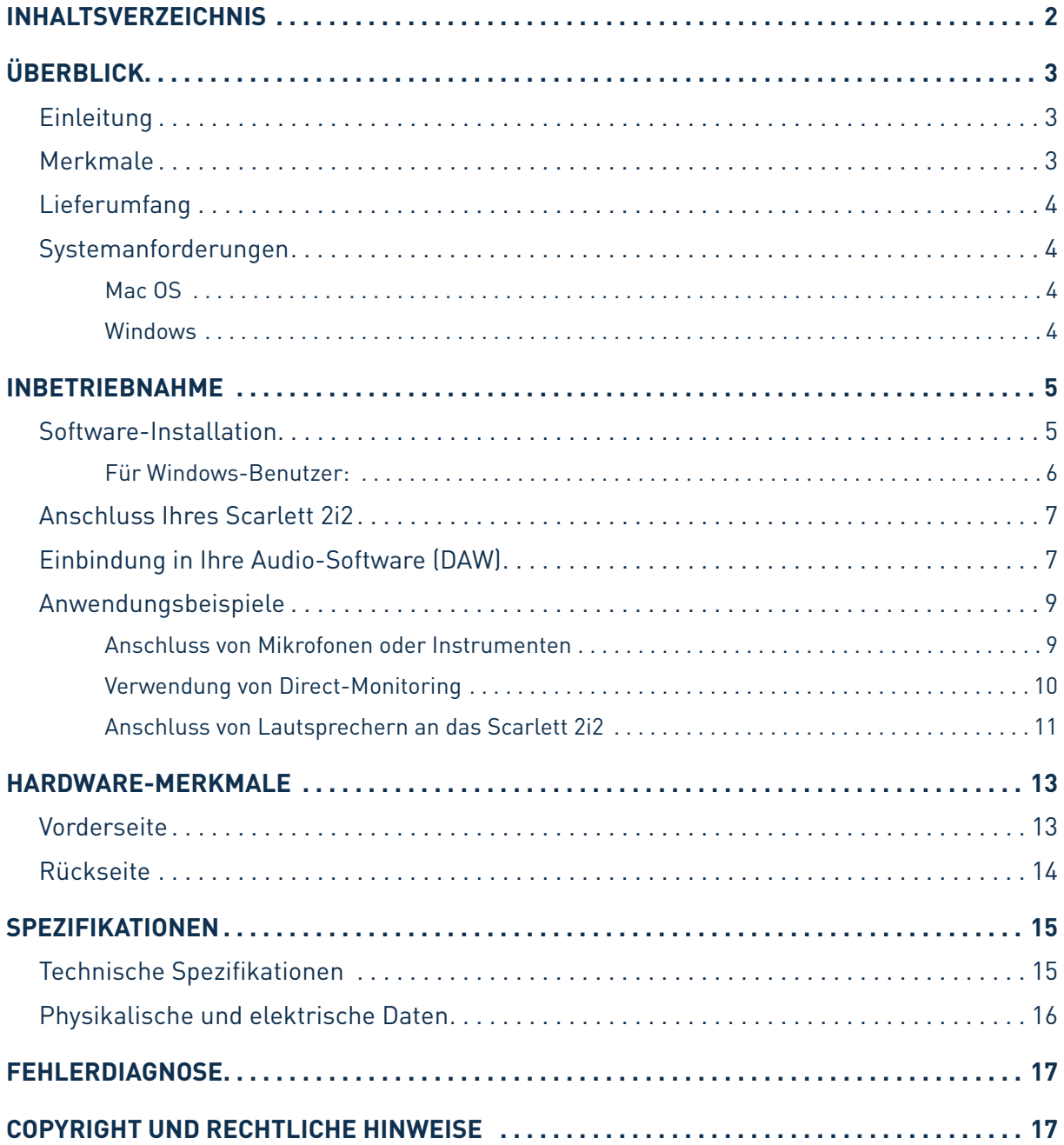

# <span id="page-2-0"></span>**ÜBERBLICK**

### **Einleitung**

Vielen Dank für den Kauf des Second Generation Focusrite Scarlett 2i2 aus der Familie der professionellen Audio-Interfaces mit hochwertigen analogen Focusrite Vorverstärkern. Sie haben damit eine einfache und kompakte Lösung für die Ein-/Ausgabe hochwertiger Audiosignale mit Ihrem Computer zur Verfügung. Zudem haben Sie nach der Registrierung des Produkts Zugriff auf den Download einiger aufregender Software-Plug-Ins.

Bei der Entwicklung der Second Generation haben wir sowohl die Leistung als auch die Funktionen optimiert. Die neuen Scarlett Interfaces bieten nun Samplingraten von bis zu 192 kHz und verbesserte Mikrofonvorverstärker mit mehr Rauschabstand und Gain sowie leistungsfähigere Instrumenteneingänge mit genug Headroom für die übersteuerungsfreie Aufnahme selbst lautester Gitarrenparts. Im Betrieb mit einem Mac sind die Interfaces klassenkompatibel, lassen sich also einfach per Plug-and-Play ohne Treiberinstallation nutzen.

Diese Bedienungsanleitung enthält detaillierte Informationen zu Ihrem Gerät und soll Ihnen alle Aspekte der Bedienung dieses Produkts näher bringen. Wir empfehlen, dass sich sowohl Einsteiger in die computergestützte Aufnahme wie auch erfahrene Anwender die Zeit nehmen, diese Anleitung vollständig zu lesen, um alle Möglichkeiten von Scarlett 2i2 und der mitgelieferten Software kennenzulernen. Falls Sie bestimmte Informationen in dieser Bedienungsanleitung vermissen, besuchen Sie bitte unsere Online-Answerbase unter [www.focusrite.com/answerbase:](http://www.focusrite.com/answerbase) Hier finden Sie umfangreiches Informationsmaterial zu häufigen technischen Fragen.

#### **Merkmale**

Das Scarlett 2i2 Hardware-Interface ermöglicht den Anschluss Mikrofonen, Line-Quellen oder Instrumenten an einen Computer unter Mac OS oder Windows. Das Signal an den physikalischen Anschlüssen lässt sich dann mit einer Auflösung von bis zu 24 Bit/192 kHz auf eine Software zur Audio-Aufnahme/digitale Audio-Workstation (nachfolgend in dieser Anleitung als DAW bezeichnet) routen.Das Monitor- bzw. Ausgangssignal derDAW liegt wiederum an den physikalischen Ausgängen des Geräts an.

Die Ausgängen sind für den Anschluss von Leistungsverstärkern und Lautsprechern, Aktivmonitoren, Kopfhörern, Analogmischpulten und anderem Analogequipment geeignet. Alle Ein- und Ausgänge des Scarlett 2i2 werden für Aufnahme und Wiedergabe direkt auf die DAW geroutet. Sie können das Routing aber auch nach Belieben anpassen.

### <span id="page-3-0"></span>**Lieferumfang**

Neben Ihrem Scarlett 2i2 ist noch Folgendes enthalten:

- Bundle-Code\* für folgende Downloads:
	- 2i2 USB-Treiber für Windows
	- Focusrite Red 2 & 3 Plug-In Suite
	- Softube Time and Tone Bundle
	- Pro Tools | First
	- Ableton Live Lite
	- LoopMasters Sample Library
	- Novation Bass Station
	- Mehrsprachige Bedienungsanleitungen
- USB-Kabel
- Kurzanleitung und wichtige Sicherheitsinformationen\*

\* Diese Informationen sind im Inneren der Produktverpackung aufgedruckt.

## **Systemanforderungen**

#### **Mac OS**

Apple Macintosh mit einem USB 2.0- oder 3.0-kompatiblen USB-Port und Internetzugang\* BS: Mac OS X 10.10 (Yosemite) oder OS X 10.11 (El Capitan)

#### **Windows**

Windows-PC mit einem USB 2.0- oder 3.0-kompatiblen USB-Port und Internetzugang\* BS: Windows 7 (32- oder 64-bit), 8.1 oder 10

\* Der Internetzugang wird für den Download von Ressourcen benötigt.

## <span id="page-4-0"></span>**INBETRIEBNAHME**

## **WICHTIG:** WINDOWS-ANWENDER – BITTE FÜHREN SIE DIE SOFTWAREINSTALLATION IN JEDEM FALL VOR DEM ANSCHLUSS VON SCARLETT 2i2 AM COMPUTER DURCH.

DAS SCARLETT 2i2 AUS DER ZWEITEN GENERATION IST MIT MACS KLASSENKOMPATIBEL. ENTSPRECHEND IST KEINE TREIBER-INSTALLATION NOTWENDIG.

#### <span id="page-4-1"></span>**Software-Installation**

Sämtliche für den Betrieb von Scarlett 2i2 notwendige Software sowie weitere umfangreiche nützliche Extras stehen auf der Focusrite-Webseite [www.focusrite.com/register](http://www.focusrite.com/register) zum Download zur Verfügung. Auf der Innenseite der Produktverpackung von Scarlett 2i2 ist der "Bundle Code" aufgedruckt, die Seriennummer finden Sie auf der Unterseite des Geräts. Sie benötigen diese Informationen, um auf den Download-Bereich der Webseite zuzugreifen. So ist sichergestellt, dass Sie immer die aktuelle Softwareversion nutzen.

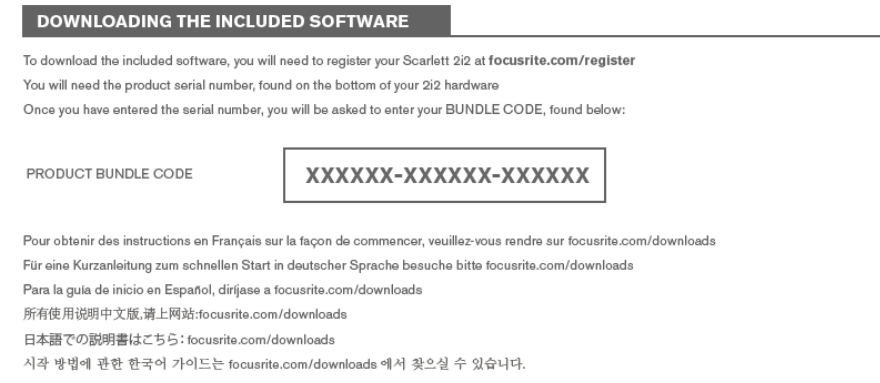

1. Öffnen Sie [www.focusrite.com/register/](http://www.focusrite.com/register/.) in Ihrem Browser.

2. Folgen Sie den Anweisungen auf dem Bildschirm und geben Sie den "Bundle Code" (XXXXXX-XXXXXX-XXXXXX) in das Formular ein. Ihr Bundle Code ist auf der Innenseite der Produktverpackung aufgedruckt.

3. Über die Seite "My Products" haben Sie nun Zugriff auf die für Sie freigeschalteten Programme sowie (falls benötigt) die entsprechenden Aktivierungscodes.

<span id="page-5-0"></span>4. Laden Sie die Treiber für das Scarlett 2i2 herunter und installieren Sie sie (nur Windows). Folgen Sie den Anweisungen auf dem Bildschirm.

- Starten Sie nach Abschluss der Installation Ihren Computer neu.
- Schließen Sie nach dem Neustart das Scarlett 2i2 mit dem beiliegenden USB-Kabel an Ihren Computer an.

Diese Informationen entsprechen dem Stand Mai 2016. Allerdings sind wir bemüht, die Abläufe für den Anwender permanent zu verbessern und in Zuge dessen kann sich der geschilderte Prozess verändern. Sofern Sie den Eindruck haben, dass die Angaben nicht aktuell sind, finden Sie unter [www.focusrite.com/get-started](http://www.focusrite.com/get-started) die neuesten Informationen.

#### **Für Mac-Benutzer:**

Das Betriebssystem sollte nun automatisch das Scarlett 2i2 als Hauptaudio-Ein- und -Ausgang nutzen. Im Bereich **Systemeinstellungen > Ton** können Sie überprüfen, ob für die Ein- und Ausgänge jeweils das **Scarlett 2i2** eingestellt ist. Für weitere Setup-Optionen unter Mac OS wählen Sie **Programme > Dienstprogramme > Audio-MIDI-Setup.**

#### **Für Windows-Benutzer:**

Das Betriebssystem sollte nun automatisch das Scarlett 2i2 als Hauptaudio-Ein- und -Ausgang nutzen. Klicken Sie auf start >Systemsteuerung > Sound, um zu überprüfen, ob für "Aufnahme" und "wiedergabe" jeweils "scarlett 2i2" als Standardgerät ausgewählt ist.

### <span id="page-6-0"></span>**Anschluss Ihres Scarlett 2i2**

**WICHTIG – WINDOWS-ANWENDER:** Schließen Sie das Scarlett 2i2 bitte erst an Ihren Computer an, nachdem Sie die auf Seite [5](#page-4-1) beschriebene Softwareinstallation durchgeführt haben. Dadurch wird sichergestellt, dass die richtigen Treiber verwendet werden und einen sicheren Betrieb gewährleisten.

Das Scarlett 2i2 besitzt einen einzelnen USB 2.0-Anschluss (an der Rückseite). Nach Abschluss der Software-Installation schließen Sie das Scarlett 2i2 einfach mit dem beiliegendenUSB-Kabel an Ihren Computer an. (Beachten Sie, dass das Scarlett 2i2 als USB 2.0-Gerät einen USB 2.0-kompatiblen USB-Anschluss an Ihrem Computer voraussetzt. An USB 1.0/1.1-Anschlüssen funktioniert das Gerät nicht ordnungsgemäß.)

#### **Einbindung in Ihre Audio-Software (DAW)**

Scarlett 2i2 ist zu jeder DAW kompatibel, die ASIO- oder WDM- (Windows) bzw. Core-Audio-Treiber (Mac) unterstützt. Sobald die Treiber installiert sind (nur Windows), können Sie die Hardware anschließen und das Scarlett 2i2 mit Ihrer DAW verwenden. Damit Sie auch dann sofort loslegen können, wenn Sie bisher keine DAW auf Ihrem Computer installiert haben, enthält das Paket die beiden DAW-Anwendungen Pro Tools | First und Ableton Live Lite, die Sie nach dem Herunterladen und Aktivieren sofort nutzen können. Um eine der DAWs zu installieren, laden Sie das entsprechende Installationsprogramm wie auf Seite 5 beschrieben von der Focusrite-Seite "My Products" herunter, starten die Installation und folgen den Anweisungen auf dem Bildschirm.

Bedienungsanleitungen für Pro Tools | First und Ableton Live Lite würde den Umfang dieser Bedienungsanleitung sprengen, beide Programme beinhaltet aber ausführliche Online-Hilfen.

Beachten Sie bitte, dass das Scarlett 2i2 in Ihrer DAW möglicherweise nicht automatisch als Standard-I/O-Gerät eingestellt ist. In diesem Fall müssen Sie den Treiber "**Scarlett 2i2**" in den **Audio-Einstellungen**\* Ihrer DAW manuell einstellen. Wenn Sie sich nicht sicher sind, wo die ASIObzw. Core-Audio-Treiber eingestellt werden, lesen Sie bitte die Betriebsanleitung Ihrer DAW. In der folgenden Abbildung ist die korrekte Einstellung für Ableton Live Lite auf der Seite **Preferences** dargestellt (Abbildung zeigt die Windows-Version).

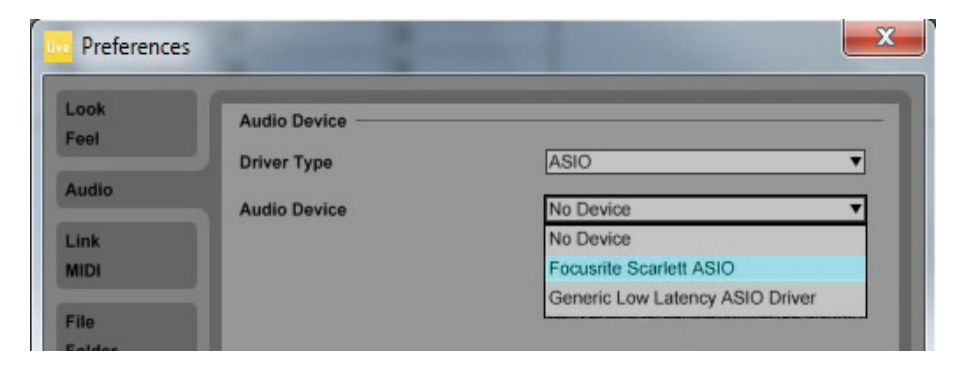

Sobald Sie das Scarlett 2i2 in Ihrer DAW als bevorzugtes Audiogerät\* eingestellt haben, werden die Eingänge 1 & 2 und die Ausgänge 1 & 2 im Bereich Audio I/O in Ihrer DAW angezeigt. Je nach DAW müssen Sie manche Ein- bzw. Ausgänge eventuell noch aktivieren. In den unten abgebildeten Beispielen sind die Eingänge 1 & 2 sowie die Ausgänge 1 & 2 in den Audio-Einstellungen von Ableton Live Lite aktiviert.

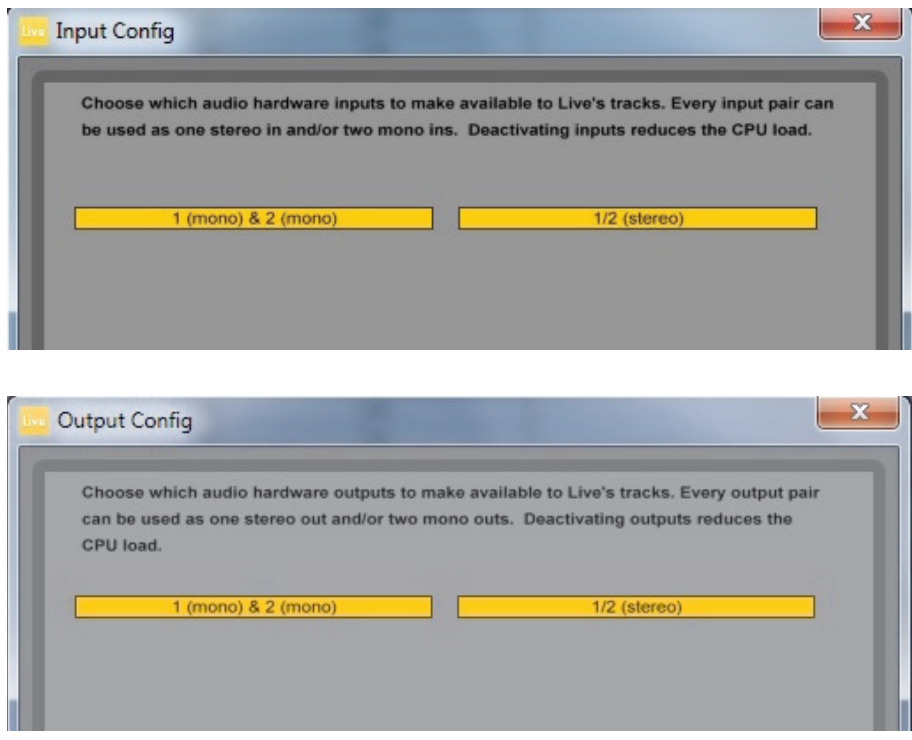

\*Übliche Bezeichnung. Die Bezeichnungen in Ihrer DAW können abweichen.

#### <span id="page-8-0"></span>**Anwendungsbeispiele**

Das Scarlett 2i2 ist eine hervorragenden Lösung für verschiedenste Anwendungen bei Aufnahme und Monitoring. Im Folgenden sind einige typische Konfigurationen dargestellt.

#### **Anschluss von Mikrofonen oder Instrumenten**

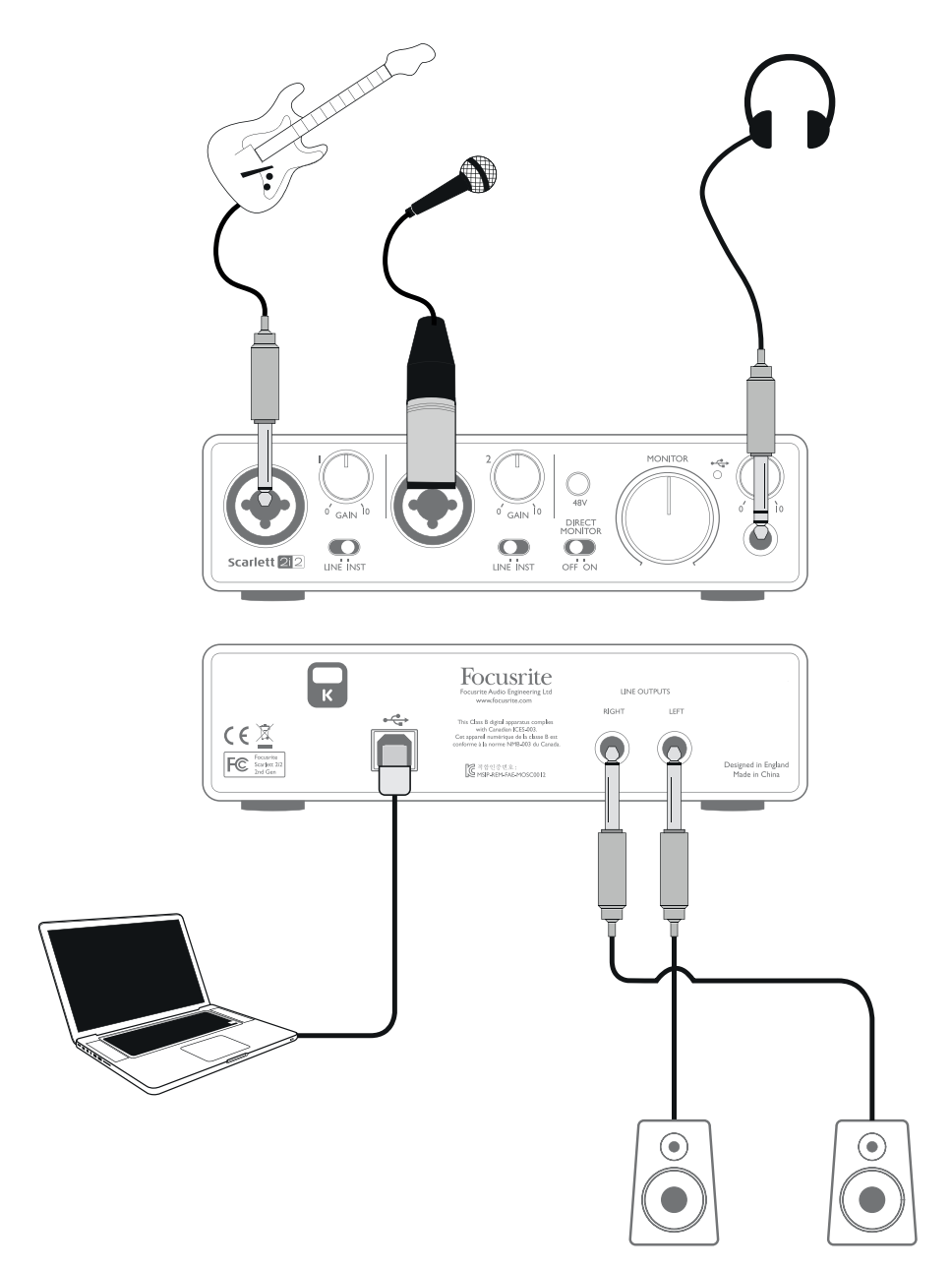

Das abgebildete Setup stellt die häufigste Konfiguration für Aufnahmen mit einer DAW-Software auf einem Mac oder PC dar. In diesem Fall können Sie in Ableton Live Lite über Eingang 1 Gitarre und über Eingang 2 Gesang aufnehmen und gleichzeitig das Signal der DAW über Kopfhörer (oder Lautsprecher) abhören.

<span id="page-9-0"></span>Die Eingangsbuchsen auf der Vorderseite sind als Combo-Anschlüsse ausgeführt und damit sowohl für männliche XLR- (Ihr Mikrofonkabel besitzt sehr wahrscheinlich einen solchen Stecker) als auch für 6,35 mm Klinkenstecker geeignet. Wenn Sie ein Kondensatormikrofon verwenden, müssen Sie die 48 V Phantomspeisung aktivieren. Bei Benutzung anderer Mikrofone wie z. B. dynamischer oder Bändchenmikrofone darf die Phantomspeisung NICHT aktiv sein.

Beachten Sie, dass das Scarlett 2i2 keinen "Mic/Line"-Schalter besitzt, da der Focusrite Vorverstärker erkennt, ob ein Mikrofon (XLR-Stecker) oder ein Line-Signal oder Instrument (Klinkenkabel) angeschlossen ist. Stellen Sie den Schalter **LINE/INST** neben der Buchse auf **INST**, wenn Sie ein Instrument (z. B. Gitarre) mit einem normalen zweipoligen Klinkenstecker (TS) anschließen, oder auf **LINE**, wenn Sie eine Line-Quelle (z. B. ein Keyboard, einen Synthesizer oder den symmetrischen Ausgang eines Mischpults) mit einem dreipoligen (TRS) Stecker anschließen. Beachten Sie, dass die Combo-Buchse für beide Arten von Klinkensteckern geeignet ist.

#### **Verwendung von Direct-Monitoring**

Im Zusammenhang mit digitalen Audiosystemen taucht häufig der Begriff "Latenz" auf. Bei einer einfachen DAW-Aufnahme wie im oben genannten Beispiel bezeichnet die Latenz die Zeit, die das Signal für den Weg durch den Computer und die DAW braucht. Latenz kann zum Problem werden, wenn ein Musiker während der Aufnahme das Eingangssignal abhören möchte.

Das Scarlett 2i2 ist mit einer "Direct-Monitoring"-Funktion ausgestattet, die dieses Problem behebt. Wenn Sie auf der Vorderseite den Schalter **DIRECT MONITOR** auf **ON** stellen, werden die Eingangssignale am Scarlett 2i" direkt auf den Kopfhörerausgang und die Haupt-Monitorausgänge geroutet. Dies ermöglicht ein latenzfreies Abhören "in Echtzeit" parallel zum Audiosignal des Computers. Das an den Computer ausgegebene Signal wird durch diese Einstellung in keiner Weise beeinflusst.

Steht der Schalter "Direct Monitor" auf Position ON, darf Ihre DAW-Software nicht so eingestellt sein, dass die Eingangssignale (was Sie gerade aufnehmen) auf die Ausgänge geroutet werden. Falls doch, werden Sie sich "doppelt" hören, wobei eines der Signale wie ein Echo hörbar verzögert ist.

#### <span id="page-10-0"></span>**Anschluss von Lautsprechern an das Scarlett 2i2**

Die6,35mmKlinkenbuchsenanderGeräterückseitekönnenzumAnschlussvonMonitorlautsprechern verwendet werden. Aktive Lautsprecher (wie z. B. die meisten Computerlautsprecher) besitzen einen integrierten Verstärker mit einem Lautstärkeregler und können daher direkt angeschlossen werden. Größere, passive Lautsprecher benötigen einen zusätzlichen Verstärker. Verbinden Sie in diesem Fall die Ausgänge mit den Eingängen des Verstärkers.

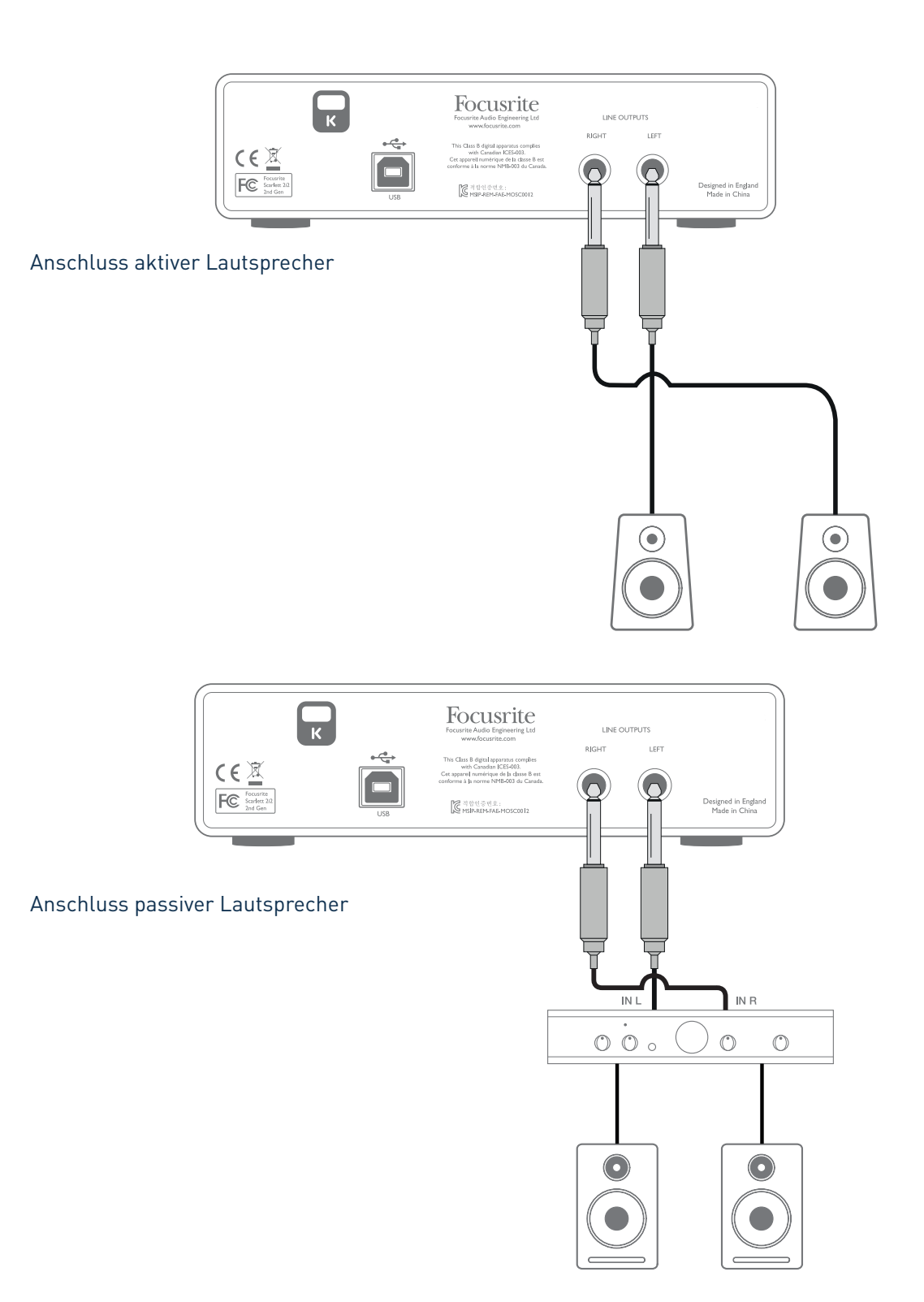

Die Line-Ausgänge sind als elektronisch symmetrierte, dreipolige (TRS) 6,35 mm Klinkenbuchsen ausgeführt. Bei Heim(Hi-Fi)-Verstärkern und kleinen Aktivboxen sind die Anschlüsse üblicherweise als Cinch- oder dreipolige 3,5 mm (Mini-)Klinkenstecker zum direkten Anschluss an einen Computer ausgeführt. Verwenden Sie zum Anschluss solcher Lautsprecher geeignete Adapter auf 6,35 mm Klinkenstecker.

Professionelle Leistungsverstärker verfügen in der Regel über symmetrische Eingänge: Verbinden Sie diese Eingänge über geeignete symmetrische Kabel mit den Ausgangsbuchsen des Scarlett 2i2.

**ANMERKUNG:**WennSieeinMikrofonsignalüberLautsprecherabhören,kannes zuRückkoppelungen kommen!SchaltenSie daher die Monitorlautsprecher bei derAufnahmen immer aus (oder reduzieren Sie die Lautstärke) und verwenden Sie zur Aufnahme von Overdubs Kopfhörer.

# <span id="page-12-0"></span>**HARDWARE-MERKMALE**

### **Vorderseite**

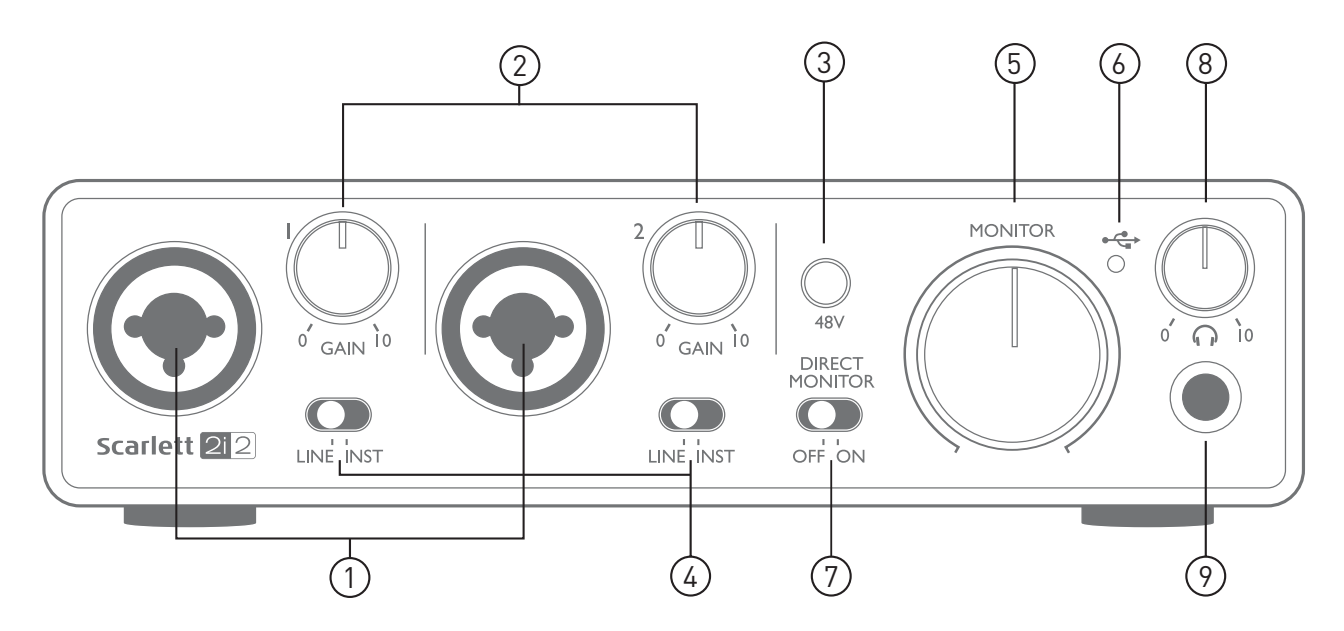

Auf der Vorderseite stehen Eingänge für Mic-, Line- und Instrumentensignale sowie Regler für die Eingangsverstärkung und das Monitoring zur Verfügung.

- 1. Eingänge 1 und 2 XLR-Combo-Eingangsbuchsen zum Anschluss von Mikrofonen, Instrumenten (z. B. Gitarre) oder Line-Signalen mit XLR- bzw. 6,35 mm Klinkensteckern.
- 2. **GAIN 1** und **GAIN 2** Zum Einstellen der Eingangsverstärkung für die Signale an Eingang 1 bzw. 2. Die Gain-Regler verfügen über zweifarbige LED-Ringe zur Anzeige des Signalstatus: Grün zeigt einen Signalpegel von mindestens -24 dBFS (d. h. ein Signal liegt an), rot einen Signalpegel von über 0 dBFS und damit eine digitale Übersteuerung an.
- 3. **48V** Schalter für die Phantomspeisung der Mikrofoneingänge, aktiviert die 48 V Phantomspannung für die XLR-Anschlüsse von beiden Combo-Buchsen
- 4. **LINE**/**INST** Wahlschalter für Line- bzw. Instrumentenquellen an den Eingängen passt die Vorverstärkung und die Eingangsimpedanz auf Instrumente bzw. Line-Quellen an
- 5. **MONITOR** Regler für den Ausgangspegel der Monitorausgänge regelt den Ausgangspegel der Hauptausgänge 1 und 2 an der Geräterückseite
- 6. USB-LED Diese LED leuchtet bei ordnungsgemäßem Anschluss und Betrieb mit dem Computer sowie einer Spannungsversorgung über Bus Power.
- 7. **DIRECT MONITOR** Über diesen Schalter wählen Sie, ob Sie das Eingangssignal während der Aufnahme über die DAW oder direkt (latenzfrei ) abhören möchten.
- 8. **W** Kopfhörerlautstärke Regler für den Ausgangspegel des Kopfhöreranschlusses auf der Vorderseite.
- 9. **W** Kopfhörerbuchse 6,35 mm TRS-Klinkenausgangsbuchse zum Anschluss eines Kopfhörers.

## <span id="page-13-0"></span>**Rückseite**

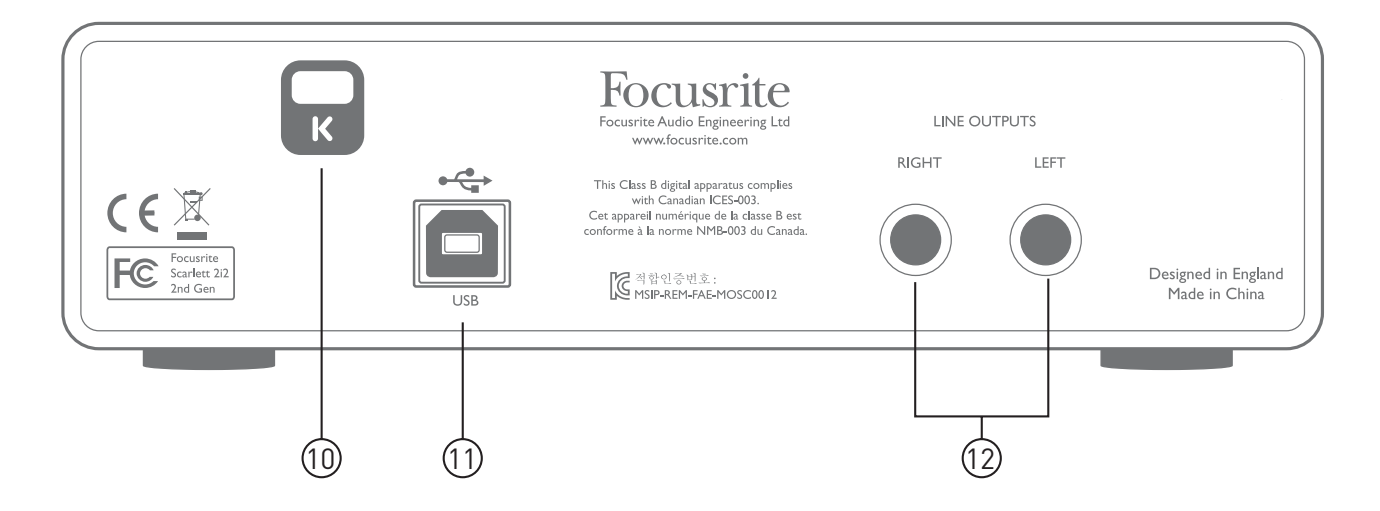

- 10. **K** (Öffnung für Kensington Kabelschloss) Zum Befestigen Ihres Scarlett 2i2 an einem festen Gegenstand Unter der Adresse [www.kensington.com/kensington/us/us/s/1704/kensington](http://www.kensington.com/kensington/us/us/s/1704/kensington-security-slot.aspx)[security-slot.aspx](http://www.kensington.com/kensington/us/us/s/1704/kensington-security-slot.aspx) finden Sie weitere Informationen zur Benutzung.
- 11. **USB** 2.0-Anschluss USB-Buchse vom Typ B zum Anschluss an den Computer (Kabel liegt bei).
- 12. **LINE OUTPUTS**: **LEFT** und **RIGHT** 2 x 6,35 mm TRS-Klinkenbuchsen mit +10 dBu Ausgangspegel (variabel), elektronisch symmetriert. Es können wahlweise (symmetrische) 6,35 mm TRS- oder (unsymmetrische) TS-Klinkenstecker angeschlossen werden.

# <span id="page-14-0"></span>**SPEZIFIKATIONEN**

# **Technische Spezifikationen**

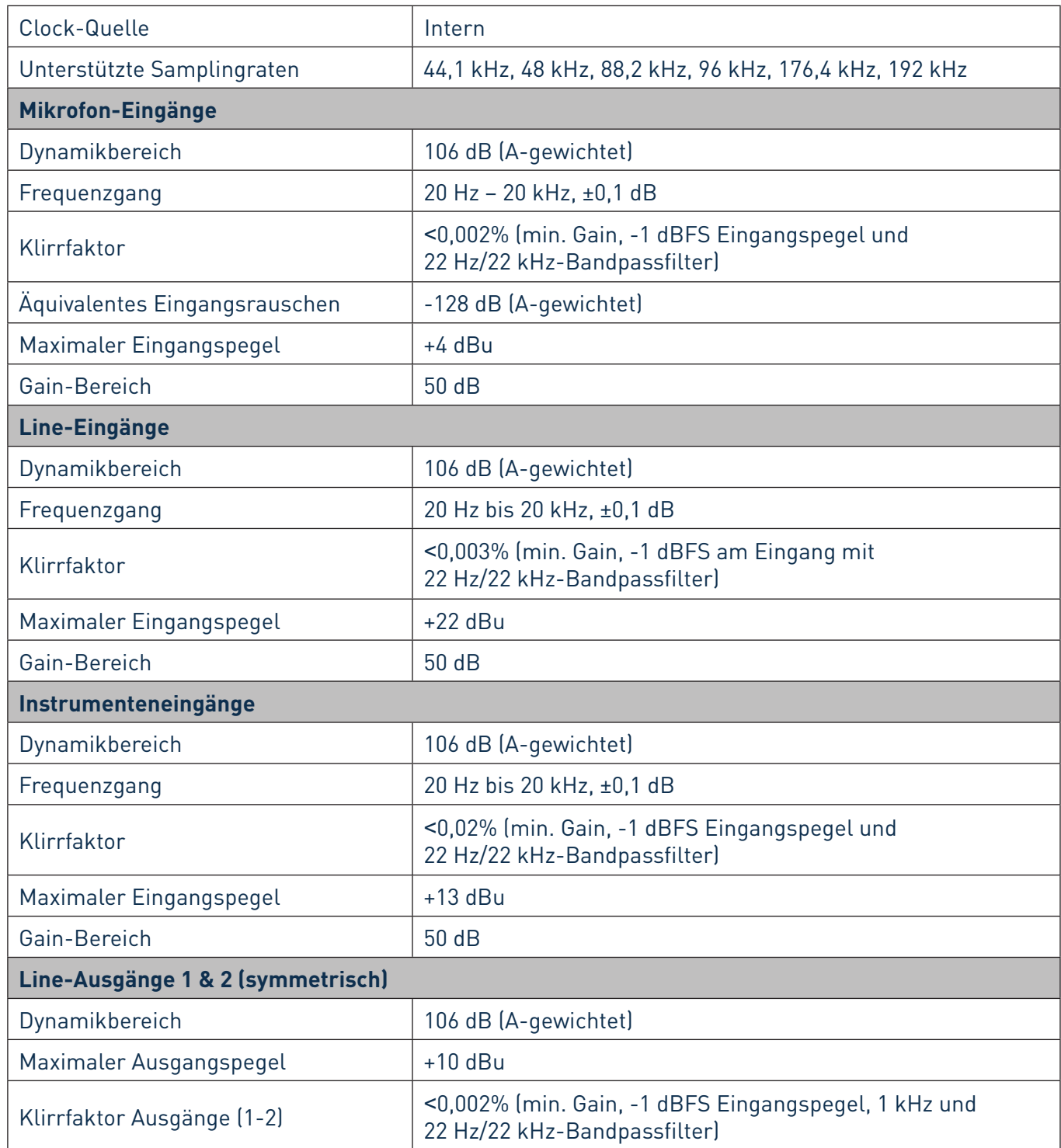

<span id="page-15-0"></span>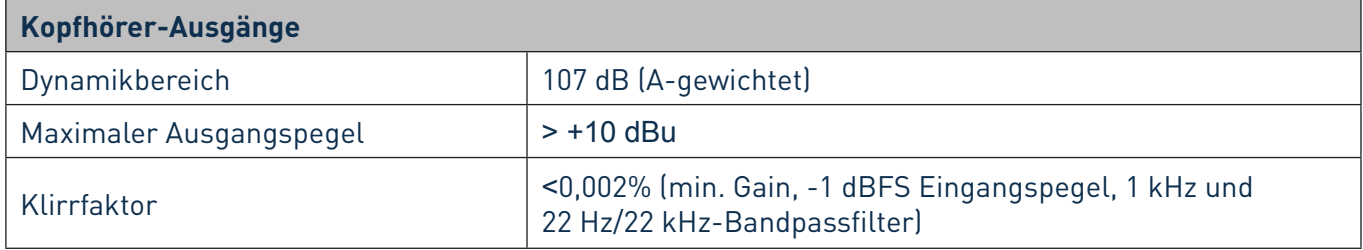

## **Physikalische und elektrische Daten**

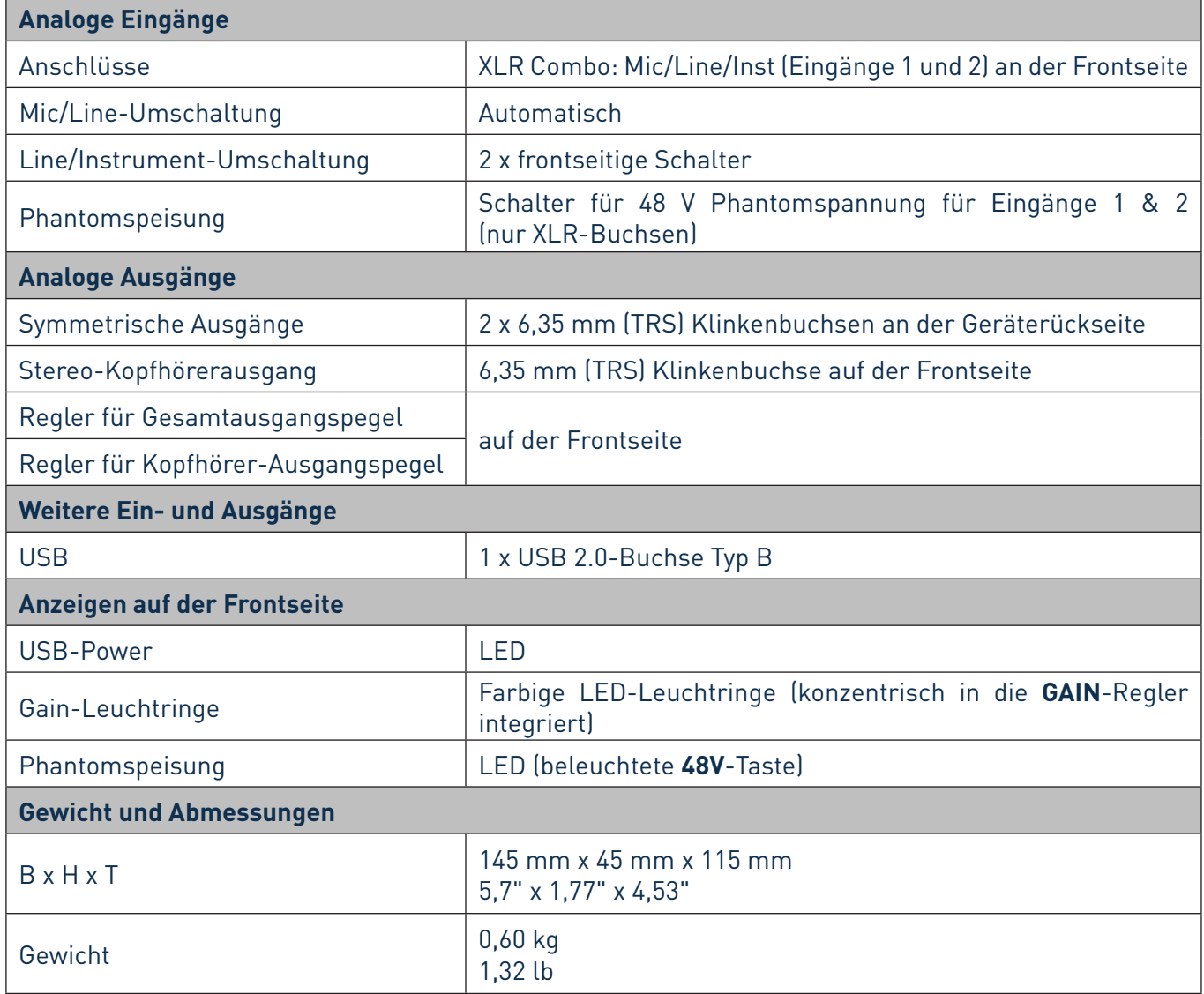

# <span id="page-16-0"></span>**FEHLERDIAGNOSE**

Für alle Fragen zur Fehlerdiagnose und Problembeseitigung besuchen Sie bitte die Focusrite-Answerbase unter [www.focusrite.com/answerbase:](www.focusrite.com/answerbase) Dort finden Sie zahlreiche Artikel mit Beispielen zur Problemlösung.

## **COPYRIGHT UND RECHTLICHE HINWEISE**

Focusrite ist ein eingetragenes Warenzeichen und Scarlett 2i2 ist ein Warenzeichen von Focusrite Audio Engineering Limited.

Sämtliche anderen Warenzeichen und Markennamen sind Eigentum der jeweiligen Rechteinhaber. 2016 © Focusrite Audio Engineering Limited. Alle Rechte vorbehalten.